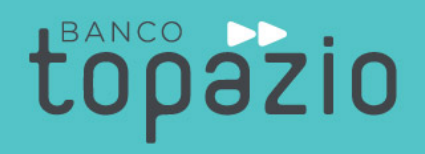

## Manual de utilização canal de denúncias

 $\mu$  is the set of the set of the set of the set of the set of the set of the set of the set of the set of the set of the set of the set of the set of the set of the set of the set of the set of the set of the set of the THE THE THE THE THE TERM OF THE TERM OF THE TERM OF THE TERM OF THE TERM OF THE TERM OF THE TERM OF THE TERM OF  $\blacktriangleright$   $\blacktriangleright$   $\blacktriangleright$ . The same state in the same state in the same state is the same state in the same state. The same state is the same state in the same state in the same state in the same state in the same state in the same state in the s ÞÞ **DP INDEPEDD TO AND TO BE** PP ÞÞ **International Property Property Property**  $\rightarrow$  $\blacktriangleright$ **DP**  $\blacksquare$  $\blacktriangleright$ ÞÞ  $\blacktriangleright$ THE REPORT OF SAMPLE PARTIES. ÞÞ  $\blacktriangleright$  $P$   $\rightarrow$   $P$   $\rightarrow$   $P$ ÞÞ  $\blacktriangleright$ No be able to the same of the **DP D-D-** $\blacktriangleright$  $\begin{picture}(20,20) \put(0,0){\line(1,0){10}} \put(15,0){\line(1,0){10}} \put(15,0){\line(1,0){10}} \put(15,0){\line(1,0){10}} \put(15,0){\line(1,0){10}} \put(15,0){\line(1,0){10}} \put(15,0){\line(1,0){10}} \put(15,0){\line(1,0){10}} \put(15,0){\line(1,0){10}} \put(15,0){\line(1,0){10}} \put(15,0){\line(1,0){10}} \put(15,0){\line(1$  $\blacktriangleright$  $\blacktriangleright$ **International Property Property** bb  $\blacktriangleright$   $\blacktriangleright$   $\blacktriangleright$  $\blacktriangleright$ ÞÞ ÞÞ **INDEPEDD THE THE TEN PERSON NEWSFILM** ÞÞ  $\blacktriangleright$ ÞÞ  $\blacktriangleright \blacktriangleright$  $\blacktriangleright$ ÞÞ **INDEPERDENCE IN THE REAL** ÞÞ  $\overline{\phantom{a}}$ ÞÞ **DP**  $\blacktriangleright$ **DD DD** ÞÞ **SP DP DP DD** ÞÞ ÞÞ  $\blacktriangleright$ 

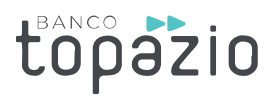

## **1. Acesse o nosso site:<https://www.bancotopazio.com.br/>**

Procure no menu inferior por Central de Atendimento e selecione a opção "Denuncie", conforme imagem abaixo:

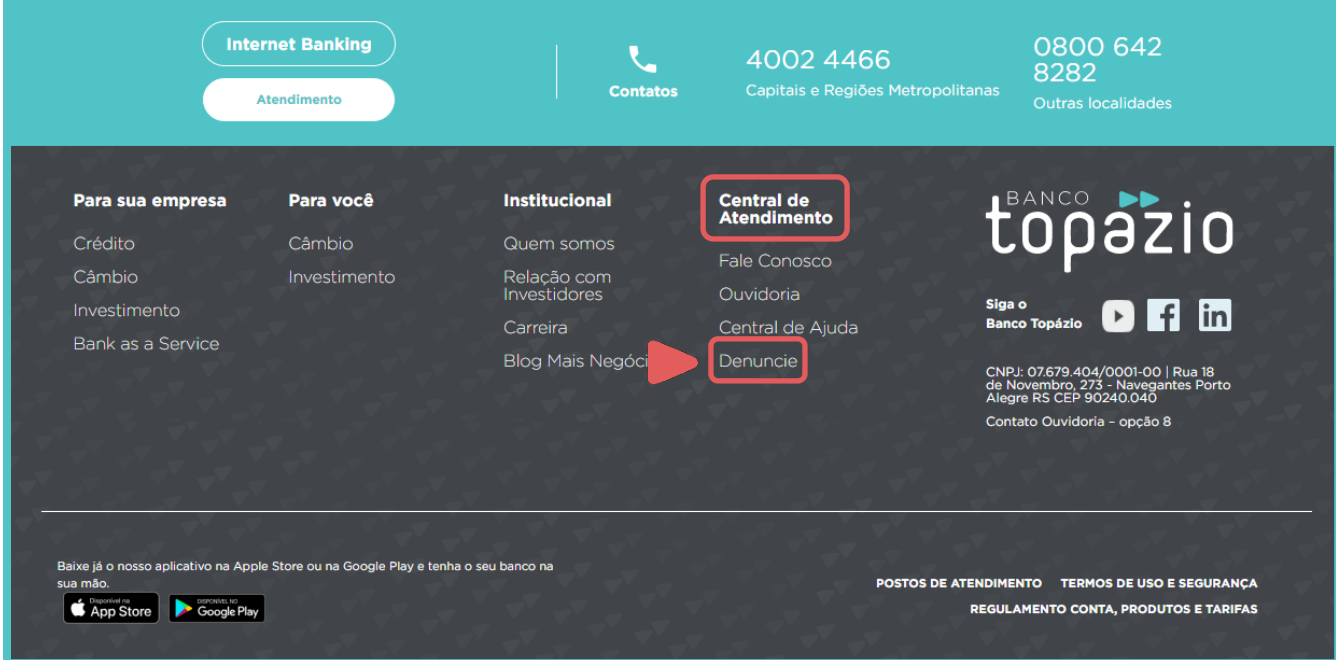

**2. Em nosso Canal de denúncias, selecione a opção "Faça sua denúncia".**

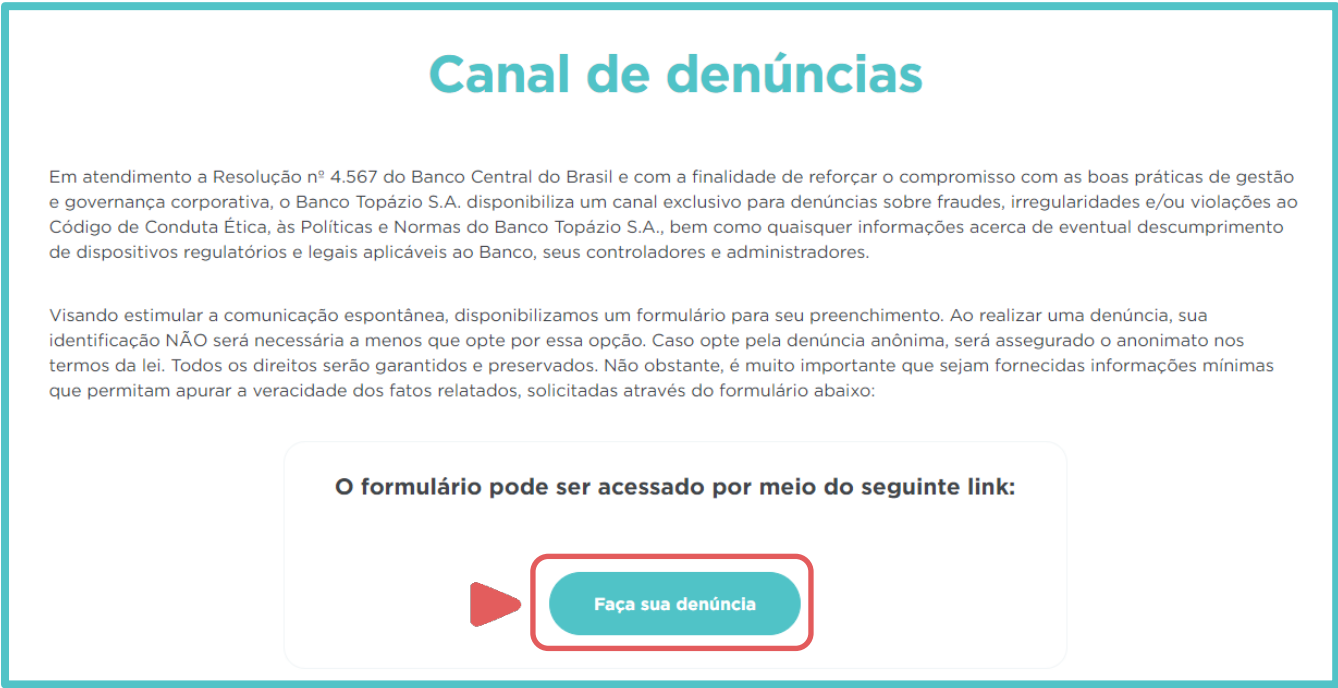

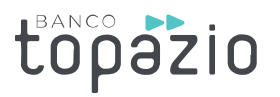

O Canal de Denúncias possui a opção de preferência quanto a identificação.

Quando desejar se identificar, selecione a opção **"Quero me identificar"** e preencha as informações conforme descrito abaixo:

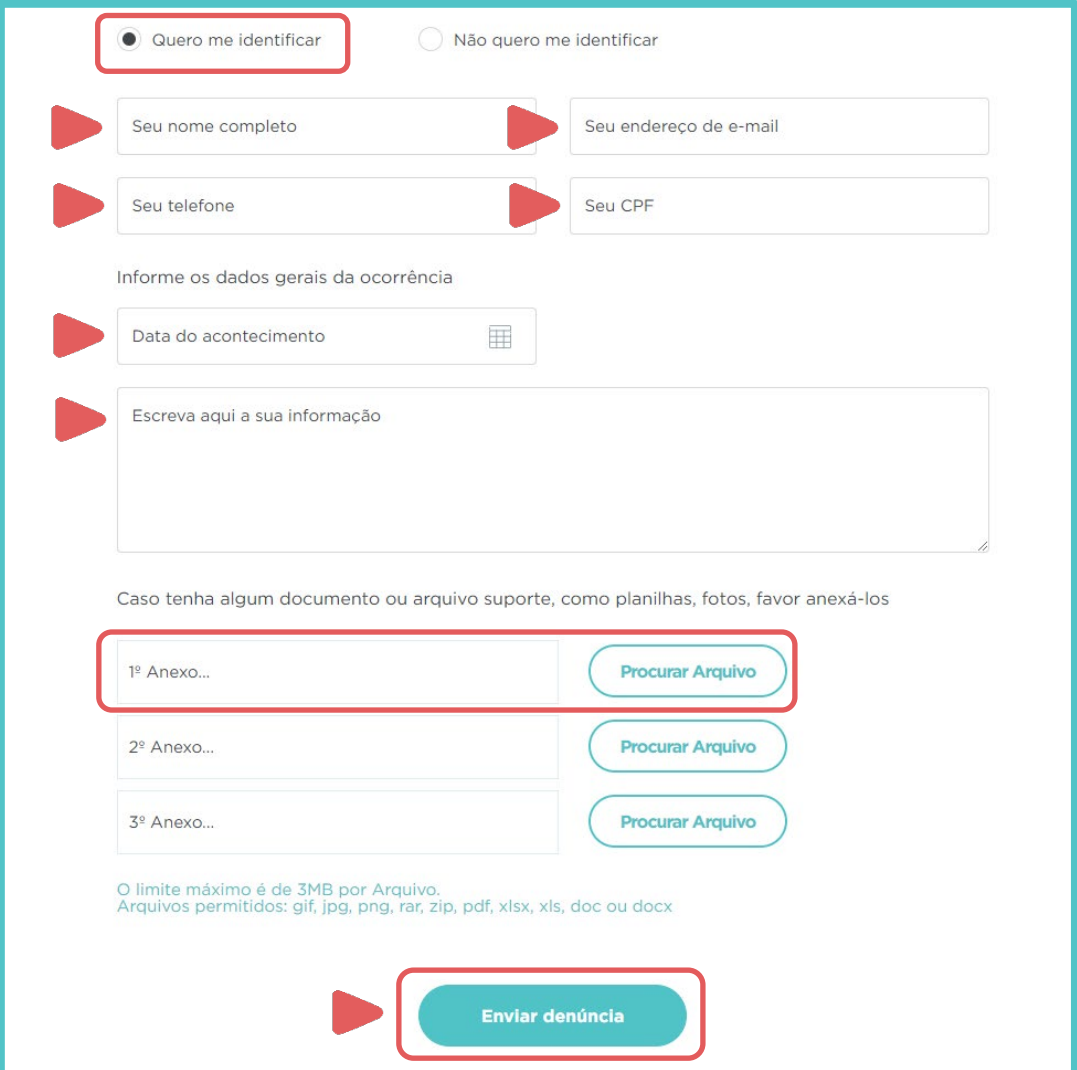

Seu nome completo;

Seu endereço de e-mail;

Seu telefone;

Seu CPF;

Data do acontecimento;

Descrição da sua denúncia;

O campo "anexar um arquivo" é opcional.

Após o preenchimento, envie sua denúncia.

![](_page_3_Picture_1.jpeg)

Ao selecionar a opção **"Não quero me identificar",** preencha os campos obrigatórios descritos abaixo:

![](_page_3_Picture_63.jpeg)

Data do acontecimento;

Descrição da sua denúncia;

O campo "anexar um arquivo" é opcional.

Após o preenchimento de todos os campos, envie sua denúncia.

## **3. Após o envio, sua denúncia será apurada pelo Compliance.**